## ImageNow QA Quick Reference

# EDWARDSVILLE

### Log into ImageNow

- Click on  $\bigcirc$  located on System Tray
  - Or: Click Start, All Programs, ImageNow 6
- Enter User Name and Password
  - Will use e-id and e-id password
  - Password will be updated in ImageNow whenever you change your e-id password
- Click Connect

## **Performing QA on Documents**

Note: This document covers the basics of quality assurance for a document. Every department has its own procedures for QA. The department will inform the user on what those procedures are.

- From drop down list for Batches on the Tool Bar Button Options, select batch type to open
  - Ready for QA (to shorten list)
  - Sort by Batch number or by Created by
- Double click on batch to open

| I                                   | magel | low Lo | og In      |         |  |
|-------------------------------------|-------|--------|------------|---------|--|
| 😑 ImageNow 6 Sunflower              |       |        |            |         |  |
| Connection Profiles License Manager | About | he .   |            |         |  |
|                                     | lm    |        |            | Now 6   |  |
|                                     | - La  |        | User name: |         |  |
|                                     |       | 5      |            | Connect |  |

#### ImageNow Tool Bar Button Options

| ImageNow - s00042 | 4 |                   | ★ _ ×                                       |
|-------------------|---|-------------------|---------------------------------------------|
| Applications 🝷    |   | Batches - 📔 Doct  | cuments • 🧻 Projects • 🕌 Capture • 🕜 Help • |
|                   | ~ | All Batches       |                                             |
|                   |   | Ready for QA      |                                             |
|                   |   | Ready for Linking |                                             |

#### **Batch Results**

|                                    |    |            | Ready for QA   |           | . %        | 820.  |               |                 |                 |           |              |                |       |
|------------------------------------|----|------------|----------------|-----------|------------|-------|---------------|-----------------|-----------------|-----------|--------------|----------------|-------|
| Application Plans                  | Ψ× | Status     | Batch Sequence | Step      | State      | Pages | Pages Pending | Pages Processed | Pages Discarded | Greated   | Greated By 🧹 | Type           | Hod   |
| Application Plans                  |    | 2          | 514902         | QA        | Suspended  | 2     | 2             | 0               | 0               | 6/5/2009  | breier       | SCANNED        | 0/7,  |
| All Batches                        |    | 2          | 516716         | QA        | In Process | 103   | 60            | 37              | 6               | 0/17/2009 | doutts       | SCANNED        | 0/1   |
| Ready for QA<br>Bready for Linking |    | 2          | 515322         | QA        | Suspended  | 35    | 24            | 0               | 1               | 0/10/2009 | doutts       | SCANNED        | 0/t   |
| Documents                          |    | 2          | 514640         | QA        | Suspended  | 1     | 1             | 0               | 0               | 8/4/2009  | ebauer       | DIPORTED       | 8/5,  |
| 🚺 Projecta                         |    | ÷          | 519836         | Scan      | Completed  | 111   | 111           | 0               | 0               | 8/12/2009 | therche      | SCANNED        | 8/1   |
|                                    |    | 2          | 514256         | QA        | Suspended  | 1     | 1             | 0               | 0               | 8/1/2009  | jwarner      | DIFORTED       | 8,6   |
|                                    |    | 2          | 515876         | QA        | Suspended  | 174   | 170           | 3               | 1               | 8/12/2009 | jvinet       | AUTO PROCESSIN | G 8/3 |
|                                    |    | 2          | 51.4578        | QA .      | Suipended  | 1     | 1             | 0               | 0               | 8/6/2009  | kacarte      | DIFFORTED      | 8/3   |
|                                    |    | 2          | 516651         | QA        | Surpended  | 123   | 8             | 74              | 41              | 8/17/2029 | kapenid      | SCANNED        | 0/0   |
|                                    |    | ÷ .        | 516693         | Scan      | Completed  | 2     | 2             | 0               | 0               | 0/17/2009 | mnaine       | SCANNED        | 0/    |
|                                    |    | 4          | \$16692        | Scan      | Completed  |       |               | 0               | 0               | 0/17/2009 | nmaine       | SCANNED        | 4     |
|                                    |    | ÷          | 516691         | Scan      | Completed  | 35    | 35            | 0               | 0               | 0/17/2009 | mnaine       | SCANNED        | 0/    |
|                                    |    | 4          | 516694         | Scan      | Completed  | 19    | 19            | 0               | 0               | 8/17/2009 | nmaine       | SCANNED        | 4     |
|                                    |    | <u>ن</u> ھ | 516661         | Scan      | Completed  | 81    | 81            | 0               | 0               | 0/17/2009 | mnaine       | SCANNED        | 4     |
|                                    | ÷  | 516657     | Scan           | Completed | 23         | 23    | 0             | 0               | 8/17/2009       | mnaine    | SCANNED      | 4              |       |
|                                    |    | <u>ن</u> ھ | 516652         | Scan      | Completed  | 45    | 45            | 0               | 0               | 8/17/2009 | rwaine       | SCANNED        | 4     |
|                                    |    | ÷          | 516721         | Scan      | Completed  | 6     | £             | 0               | 0               | 8/17/2029 | 1000424      | SCAMED         | 4     |
|                                    |    | à -        | 510444         | Scen      | Completed  | 306   | 306           | 0               | 0               | 0/14/2009 | vcorred      | AUTO PROCESSEN | 4.8)  |

- Options for page/batch
  - Mark pages as OK
  - Rescan this page
  - Commit this batch (used if not performing QA at this point)

Note: Not all departments perform QA as a separate step. QA is done at the same time as linking.

- Suspend this batch
- Delete this page
- When all QA'd (either OK or deleted) or batch is committed or suspended, will be returned to the batch results
- If no more batches to QA, proceed to the next step in the imaging process (i.e.; linking) or exit ImageNow
- Or repeat QA process for next batch

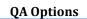

| 1 ± ↔ ■ T / ✓ / / / / / / / / / / / / / / / / /             |         |                                                 | ~ | Properties                                                | 8 |
|-------------------------------------------------------------|---------|-------------------------------------------------|---|-----------------------------------------------------------|---|
| Batch Processing                                            |         | Test document for ImageNow scanning and linking |   | Select an application plan:<br>Par. Addite: Art FIRAAADCQ | • |
| Connic this betch<br>Suspend this betch<br>Delete this page | Page 4  |                                                 |   | Document Keys<br>Crasse                                   | ۲ |
| Page ()<br>Export Pic page<br>Print bit page                | Simplex |                                                 |   | Adu/Rec<br>Folder                                         |   |
| Launci associated application                               |         |                                                 |   | Peid 3                                                    |   |
| Same                                                        |         |                                                 |   | Pield 4                                                   | 2 |
|                                                             |         |                                                 |   | Document Type<br>Orfault                                  |   |
| *                                                           |         |                                                 |   | Second and Properties                                     | ٠ |